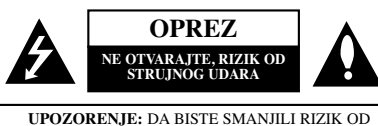

STRUJNOG UDARA, NEMOJTE DA UKLANJATE POKLOPAC (ILI ZADNJU STRANU) OVOG UREĐAJA UNUTRA NEMA DELOVA KOJE SAM KORISNIK MOŽE DA POPRAVLJA. ZA POPRAVKE SE OBRATITE KVALIFIKOVANOM OSOBLJU SERVISA.

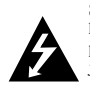

Simbol munje unutar jednakostraničnog trougla upozorava korisnika na prisustvo opasnog neizolovanog napona unutar proizvoda koji može biti dovoljan da stvori rizik od strujnog udara.

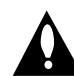

Uzvičnik unutar jednakostraničnog trougla upozorava korisnika na važne instrukcije o radu i održavanju (servisiranju)<br>koje se mogu naći u uputstvu koje prati uređaj.

**UPOZORENJE:** DA BISTE SPREČILI POJAVU POŽARA ILI STRUJNI UDAR, NE IZLAŽITE OVAJ UREĐAJ KIŠI ILI VLAGI.

**OPREZ:** Nemojte da blokirate otvore za ventilaciju. Instalirajte prema uputstvima datim od strane proizvođača

Slotovi i otvori na kućištu postoje zbog ventilacije da bi se omogućio pouzdani rad uređaja i da bi se zaštitio od pregrevanja. Otvori ne treba nikada da se blokiraju postavljanjem ureœaja na krevet, kauč, tepih ili ostale slične površine. Uređaj ne treba da se stavlja u ormane ili ugradne police sve dok se ne obezbedi pravilna ventilacija ili dok se ne ispune svi zahtevi prema instrukcijama proizvođača.

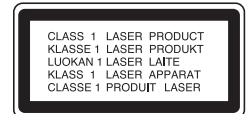

#### **UPOZORENJE:**

Ovaj uređaj koristi laserski sistem.

Da biste osigurali pravilnu upotrebu ovog proizvoda, molimo vas da pažljivo pročitate ovo uputstvo za upotrebu i da ga čuvate ako zatreba. Za održavanje uređaja, kontaktirajte ovlašćeni servis.

Korišćenje upravljača, regulatora ili postupaka sa performansama drugačijim od onih koje su ovde opisane mogu dovesti do opasnog izlaganja radijaciji.

Da biste sprečili direktno izlaganje laserskim zracima, ne pokušavajte da otvarate kućište. Ako se ono otvori onda se izlažete opasnoj radijaciji lasera. NE GLEDAJTE DIREKTNO U LASERSKI ZRAK.

**UPOZORENJE:** Aparat ne treba da se izlaže vodi (kapanju ili prskanju), a ne treba ni da se na njega postavljaju predmeti sa vodom, kao što su vaze.

#### **UPOZORENJE:**

POSTOJI VIDLJIVA I NEVIDLJIVA RADIJACIJA LASERA KADA SE OTVORI BLOKADA ODBRANE OD ZRAKA.

#### **UPOZORENJE koje se odnosi na električni kabl**

#### **Za većinu ureœaja se preporučuje da se povežu prema električnom kolu koje im je namenjeno;**

tj. jedna utičnica treba da napaja samo taj uređaj i da nema dodatnih priključaka ili kola koja se granaju. Da biste bili sigurni u vezi ovoga, proverite na strani sa specifikacijama u ovom uputstvu za rukovanje.

Ne preopterećujte zidne utičnice. Preopterećene, rasklimane ili oštećene utičnice, produžni nastavci, iskrzani električni kablovi, oštećene ili naprsle izolacije i slična oštećenja su opasni. Bilo koje od ovih stanja može dovesti do električnog udara ili požara. Zato povremeno proverite kabl vašeg uređaja, i ako njegov izgled ukazuje na oštećenje ili popuštanje u smislu kvaliteta, isključite ga, i nemojte koristiti uređaj, a kabl neka vam zameni ovlašćeni serviser.

Zaštitite električni kabl od fizičkog ili mehaničkog lošeg postupanja sa njim, kao što su: uvrtanje, uvijanje, priklještenje, zatvaranje vrata preko njega ili gaženja po njemu. Obratite posebnu pažnju na priključke, utičnice na zidu i mesto gde kabl izlazi iz uređaja. Da biste isključili uređaj sa napajanja, izvucite utikač iz utičnice. Kada instalirate uređaj, obezbedite da je priključak lako dostupan.

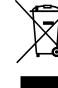

#### **Odlaganje vašeg starog ureœaja**

- 1. Kada se na uređaju nalazi ovaj simbol sa precrtanom kantom za dubre, to onda znači da proizvod podleže evropskim smernicama European Directive 2002/96/EC.
- 2. Svi električni i elektronski proizvodi treba da se odlažu posebno od gradskog smeća, na mestima koja su označena od strane države ili lokalnih vlasti.
- 3. Pravilno odlaganje vaših starih uređaja će pomoći sprečavanju eventualnih negativnih posledica na okolinu i ljudsko zdravlje.
- 4. Za detaljnije informacije o odlaganju starih uređa-<br>ja, molimo vas da kontaktirate vaše gradske vlasti,<br>komunalnu službu ili prodavnicu u kojoj ste kupili svoi uređai.

Ovaj uređaj je proizveden u skladu sa odgovarajućim odredbama koje se odnose na radio smetnje EEC DIRECTIVE 2004/108/EC i 2006/95/EC.

**SERBIAN**

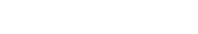

# **MOD UŠTEDE ENERGIJE**

Možete da podesite da ureœaj radi u ekonomičnom modu uštede energije. U stanju kada je uređaj uključen (power-on) pritisnite i zadržite dugme (<sup>1</sup>)/**[(POWER**) oko 3 sekunde. Kada uređaj radi u modu uštede energije (power save mode) tada se na displej prozoru ništa ne prikazuje. Da biste otkazali mod uštede energije pritisnite  $\langle \cdot \rangle / |$ (**POWER**).

# **Uvod**

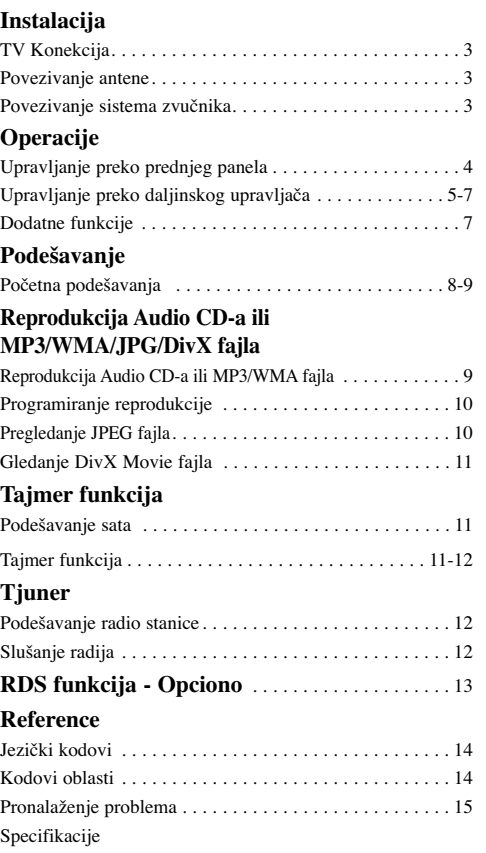

# O simbolu  $\mathbf$  **na displeju**

Simbol "  $\mathbf{\mathbf{\Psi}}$  " se može pojaviti na displeju na vašem TV ekranu za vreme rada. Ovaj znak pokazuje da funkcija objašnjena u ovom uputstvu nije dostupna na tom specifičnom DVD disku.

# **O simbolima na disku**

Odeljak čiji naslov ima jedan od sledećih simbola odnosi se samo na disk predstavljen tim simbolom.

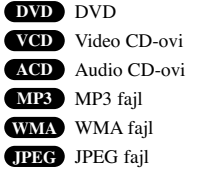

DivX fajl **DivX**

**2**

#### **O porukama u uputstvu**

*Upozorenje* Označava opasnost koja može da dovede do oštećenja uređaja ili da prouzrokuje neku drugu materijalnu štetu.

*Napomena* Ukazuje na specijalne napomene i karakteristike rada uređaja.

*Savet* Pokazuje savete i cake za lakše korišćenje aparata.

## **Diskovi koji se mogu reprodukovati**

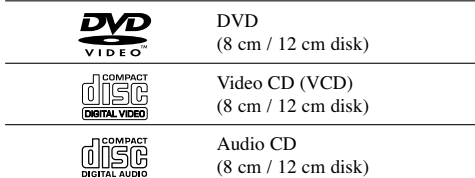

Pored ovih, ovaj uređaj radi i sa DVD±R, DVD±RW, SVCD i CD-R ili CD-RW diskovima koji sadrže audio naslove, MP3, WMA, JPEG ili DivX fajlove.

## *Napomena: Napomena:*

- U zavisnosti od stanja opreme za snimanje ili samog CD-R/RW (ili DVD±R/RW) diska, neki CD-R/RW (ili DVD±R/RW) diskovi se ne mogu emitovati na ovom aparatu.
- Ne lepite nikakve etikete ni na jednu stranu diska (ni na stranu sa etiketom ni na snimljenu stranu).
- Ne koristite CD-ove nepravilnog oblika (npr. u obliku srca ili osmougaone) jer oni mogu dovesti do kvara.

# **Regionalni kod**

Ovaj uređaj ima regionalni kod kao što je odštampano na poleđini. Na njemu mogu da se puštaju samo DVD diskovi koji imaju istu oznaku ili oznaku "ALL".

#### **Napomene o regionalnim kodovima**

- Većina DVD-ija ima globus sa jednim ili više brojeva jasno vidljivim na omotu. Ovaj broj mora da bude isti kao regionalni kod vašeg DVD plejera, inače nećete moći emitovati taj disk.
- Ako pokušate da emitujete DVD sa različitim regionalnim kodom od onog koji ima vaš plejer, na TV ekranu se pojavljuje poruka da proverite kod regiona «Check Regional Code».

# **Instalacija**

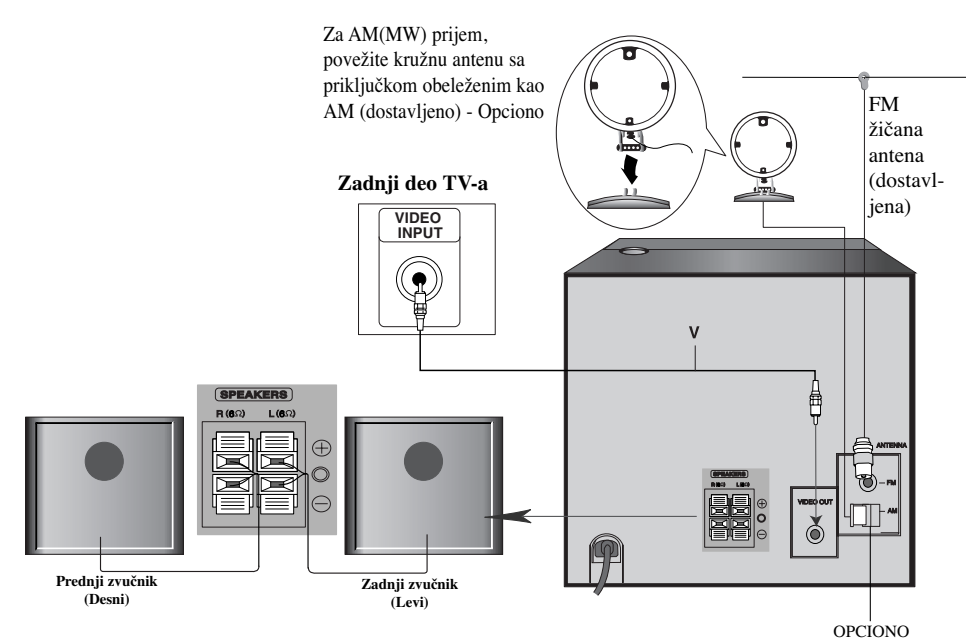

# **TV konekcija**

# **Video povezivanje**

Povežite VIDEO OUT priključak uređaja sa VIDEO IN priključkom na TV-u koristeći video kabl koji je dostavljen **(V)**.

# *Savet*

• Molimo vas da obratite pažnju na uputstva vašeg TV-a, video rekordera, stereo sistema ili drugih izvora da biste obezbedili najbolju konekciju.

# *Upozorenje Upozorenje*

- Obezbedite da je DVD plejer direktno priključen na vaš TV. Izaberite odgovarajući AV ulaz na vašem TV-u.
- Nemojte povezivati uređaj na TV preko video rekordera. Slika na DVD-iju mogla bi biti iskrivljena zbog sistema zaštite autorskih prava.

# **Povezivanje antene (vazdušne)**

Povežite dostavljene FM/AM antene (opciono) da biste slušali radio.

- Povežite kružnu AM antenu na priključak za AM antenu. (Opciono)
- Povežite žičanu FM antenu na priključak za FM antenu.

#### *Napomena:*

- Da biste izbegli smetnje kod prijema signala, držite kružnu AM antenu (opciono) daleko od uređaja i ostalih komponenata.
- Nezaboravite da u celini rastegnete žičanu FM antenu.
- Posle povezivanja žičane FM antene, održavajte je uvek u horizontalnom položaju koliko god je to moguće.

# **Povezivanje sistema zvučnika**

Povežite kablove zvučnika na priključke za zvučnik.

## *Napomene: Napomene:*

- Obavezno uskladite krajeve kabla zvučnika sa odgovarajućim polovima na komponentama: + na + i - na -. Ako su kablovi naopako povezani, zvuk će biti izobličen i neće biti niskih tonova.
- Ako koristite prednje zvučnike sa niskim maksimalnim nazivnim ulazom, pažljivo podesite jačinu da biste izbegli preterano jaki izlaz na zvučnicima.

**SERBIAN**

**SERBIAN** 

# **Operacije**

# **Upravljanje preko prednjeg panela**

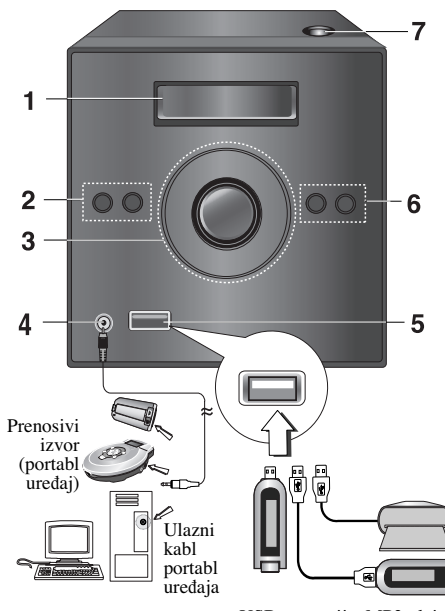

USB memorija, MP3 plejer (ili memorijska kartica za čitanje, itd.)

- **1. DISPLEJ**
- 2. (<sup>1</sup>)/**| POWER** (glavni prekidač) dugme **FUNC.** (za izbor funkcije) **(DVD/CD, PORTABLE, FM, AM (opciono), USB)**
- **3. STOP /MO./ ST. SET(**x**) • PLAY /PAUSE (**B/[] **)**
	- **TUNING (-) Tjuner**
	- **CD SKIP/ SCAN (** $\blacktriangleleft$ **) <b>ALL**
	- **TUNING (+)- Tjuner**
	- **CD SKIP/ SCAN (** $\blacktriangleright$ **) (ALL**
	- **Dugme za kontrolu jačine zvuka**
- **4. Priključak PORTABLE IN**

# **Korišćenje PORTABL (prenosivog) ureœaja**

Kada povežete prenosivi muzički uređaj na priključak PORTABLE IN ovog uređaja korišćenjem ( $\phi$ 3.5mm) mini stereo kabla (koji nije dostavljen), možete slušati zvuk sa prenosnog uređaja preko zvučnika.

- 1.Povežite PORTABLE IN priključak ovog uređaja sa priključkom za slušalice nekog prenosivog uređaja korišćenjem kabla.
- 2.Pritiskajte više puta uzastopno FUNC. na prednjem panelu ili dugme PORTABLE (na daljinskom upravljaču).
- 3. Počinje reprodukcija sa povezanog portabl uređaja.
- 4.Podesite jačinu zvuka korišćenjem dugmeta VOLUME.

# **5. USB port**

#### **USB funkcija**

Možete da uživate u MP3/WMA/PHOTO/VIDEO fajlovima snimljenim na MP3 plejeru ili USB memoriji povezivanjem tog uređaja na USB port ovog uređaja.

#### **Kompatibilnost ureœaja**

- 1. Uređaji koji zahtevaju dodatni program za instalaciju kada ih povežete na kompjuter nisu podržani.
- 2. MP3 plejer : MP3 plejer tipa Flash.
- MP3 plejer koji zahteva instalaciju drajvera nije podržan. 3. USB Flash Drive : Uređaji koji podržavaju USB2.0 ili
- USB1.1.

# **Da biste izvadili USB jedinicu iz ureœaja**

- 1. Izaberite neku drugu funkciju osim USB da biste izvadili USB jedinicu.
- 2. Izvadite USB iz uređaja.

#### **• Nemojte da vadite USB jedinicu za vreme rada ureœaja.**

- Poželjno je da se izvrši back up da bi se sprečilo gubljenje podataka.
- Ako koristite USB produžni kabli ili USB hub može se desiti da USB jedinica ne bude prepoznata.
- Jedinica koja koristi NTFS fajl sistem nije podržana.
- (Podržan je jedino FAT (16/32) fajl sistem.)

USB funkcija ovog uređaja ne podržava baš sve USB jedinice.

- Digitalna kamera i mobilni telefon nisu podržani. Ovaj uređaj nije podržan kada je ukupan broj fajlova 1000 ili više.
- Ako je drajv USB jedinice dva ili više, na ekranu se prikazuje folder drajva. Ako želite da se vratite na prethodni meni kada već selektujete folder, onda pritisnite RETURN.
- **6. TIMER**
- **CLOCK**
- **7. Vrata DISK-a**

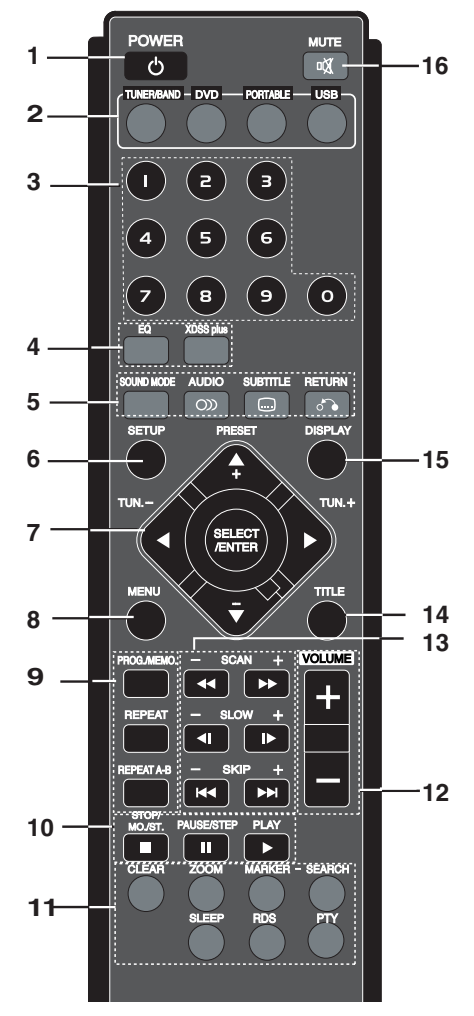

**Upravljanje preko daljinskog upravljača**

# **1. POWER(** $\circledcirc$ **)**

**2. IZBOR FUNKCIJE**

(TUNER/BAND,DVD, PORTABLE, USB)

- **3. NUMERIČKA dugmad (0-9)** Selektuje servis, direktan broj programa ili numerisane opcije sa menija.
- **4. EQ (EQUALIZER efekat)** Možete da odaberete jednu od 4 unapred postavljene zvučne impresije. Svaki put kada pritisnete dugme, na displeju se menja podešavanje kao što je dole prikazano. NORMAL  $\rightarrow$  ROCK  $\rightarrow$  POP  $\rightarrow$  CLASSIC  $\rightarrow$ NORMAL...

# **• XDSS plus**

XDSS (Extreme Dynamic Sound System - Ekstremni dinamički sistem ozvučavanja)

Pritisnite **XDSS plus** da biste pojačali visoke tonove, bass ili surround efekat. Svetle indikatori ''XDSS'' ili ''NORMAL''.

# : XDSS ↔ NORMAL **DVD/VCD/DivX/ACD**

: XDSS → MP3 -- OPT **MP3/WMA**  $\rightarrow$  NORMAL  $\rightarrow$  XDSS

**5. • MOD ZVUKA**

Možete uživati u okružujućem (surround) ozvučavanju prosto odabiranjem jednog od prethodno programiranih polja ozvučavanja saglasno sa programom koji želite slušati (samo za 2-kanalni zvuk)

Pritisnite **SOUND MODE** više puta.  $BYPASS \rightarrow STUDIO \rightarrow CLUB \rightarrow$  $\text{HALL} \rightarrow \text{THEATER 1} \rightarrow \text{CHURCH} \rightarrow \text{BYPASS...}$ 

# *Napomena:*

Početni mod zvuka je BYPASS.

# **• AUDIO**

AUDIO jezik: U toku reprodukcije, pritisnite AUDIO više puta da biste čuli različite audio jezike ili audio numere. **DVD DivX**

AUDIO kanal: Pritisnite AUDIO više puta u toku reprodukcije da biste čuli različite audio kanale. (stereo., levi ili desni ). **VCD**

#### **• SUBTITLE**

U toku reprodukcije, pritiskajte **SUBTITLE** više puta da biste izabrali željeni jezik titla. **DVD DivX**

 $\cdot$  **RETURN**  $(\bigcirc$   $\bullet)$ Sklanja setup meni (meni za podešavanje).

# **6. SETUP (PODEŠAVANJE)**

7. • **∢/▶/▲/▼** (levo/desno/gore/dole) (Bira opcije menija)

 $\cdot$  **PRESET** -/+  $(\triangle$ / $\nabla)$ **(Selektuje neki od programa sa radija)** Pritiskajte PRESET -/+ ( $\blacktriangle$ /**V**) više puta da biste izabrali stanicu koju želite. Svaki put kada pritisnete dugme, uređaj bira po jednu stanicu. Prvo postavite radio stanice u memoriji uređaja. (Pogledajte odeljak ''Postavljanje radio stanica'' na strani 12)

 $\cdot$  TUN.  $-$ /+  $(\blacktriangleleft/\blacktriangleright)$ Za ručno podešavanje pritiskajte TUN. -/+(</>  $\blacklozenge$ Za automatsko podešavanje pritiskajte i držite TUN.  $-/-$ **(** $\blacktriangleleft$ **/** $\blacktriangleright$ **)** oko dve sekunde.

#### • **SELECT/ ENTER**

Potvrđuje izbor menija.

SERBIAN **SERBIAN**

### **8. MENU**

Meni diska se pojavljuje na ekranu.

#### **9. • PROG./MEMO.**

Otvara ili sklanja Program meni. Unesite frekvenciju radio stanice u tjuner.

# **• REPEAT**

U toku reprodukcije, pritiskajte **REPEAT** više puta da biste izabrali željeni mod ponavljanja. DVD video diskovi: Poglavlje/Naslov/Isključeno Video CD, Audio CD, DivX/MP3/WMA diskovi: Numera/Sve/Isključeno

#### • **REPEAT A-B DVD VCD**

U toku reprodukcije, pritisnite REPEAT A-B da biste izabrali tačku A i tačku B i ponavlja se sekvenca od tačke A (početna tačka) do tačke B (krajnja tačka). Pritisnite REPEAT A-B za izlazak.

## *Napomena: Napomena:*

Funkcija ponavljanja od A do B je moguća samo za naslov koji je u toku.

# **10.• STOP/MO./ST.(■)**

# **Za vašu informaciju**

• Ako FM program ima šumove;

Pritisnite **MO./ST.(**x**)** i ''STEREO'' nestaje sa displeja. Tada neće biti stereo efekta, ali će prijem biti bolji. Pritisnite ponovo **MO./ST.(**x**)** da biste se vratili na stereo zvuk.

• Za poboljšanje prijema;

Preusmerite dostavljene antene.

# **• PAUSE/ STEP(**[]**)**

U toku reprodukcije, pritisnite **PAUSE/ STEP(**[]**)** da biste napravili pauzu. **ALL**

# Pritiskajte **PAUSE/ STEP (**[]**)** više puta da biste puštali

kadar po kadar.

# **DVD VCD DivX**

**• PLAY (**B**)** - Za reprodukciju diska ili fajla

#### **11. • CLEAR**

Sklanja redni broj numere sa program menija ili marker sa menija MARKER SEARCH (meni pretrage po markerima).

## **• ZOOM**

U toku reprodukcije ili pauze, pritisnite ZOOM da biste uvećali sliku (u 3 koraka). Možete se kretati kroz zumiranu sliku koristeći dugmiće  $\blacktriangle$  / $\blacktriangleright$  / $\blacktriangle$  / $\nabla$ .

# *Napomena: Napomena:*

Zoom možda neće raditi na nekim DVD-jima.

#### **• MARKER - SEARCH**

# **Da unesete marker**

Možete započeti plejbek sa devet memorisanih tačaka. Da unesete marker, pritisnite MARKER na željenoj tački na disku. Ikona markera se pojavi na TV ekranu na kratko. Ponovite da unesete do devet markera.

## **Da pozovete ili obrišete markiranu scenu**

1.Tokom reprodukcije diska, pritisnite SEARCH. Meni pretrage po markerima se pojavljuje na ekranu.

- 2.U roku od 10 sekundi, pritisnite  $\blacktriangleleft / \blacktriangleright$  da odaberete broj markera koji hoćete da pozovete ili obrišete.
- 3.Pritisnite **SELECT/ENTER** i reprodukcija započinje sa markirane scene. Ili pritisnite **CLEAR** i broj markera se briše sa spiska.
- 4.Možete prikazati bilo koji marker unoseći njegov broj na meniju pretrage po markerima (marker search menu).

#### **• SLEEP**

Možete da podesite uređaj da se automatski isključi u određeno vreme.

- 1. Pritisnite SLEEP da podesite željeno vreme isključivanja. Indikator SLEEP i vreme koje preostaje do "spavanja" će se pojaviti na displeju.
- 2. Svaki put kada pritisnete SLEEP podešavanje se menja prema sledećem redosledu.

**SLEEP180** →**150** →**120** →**90**→**80**→**70** →**60**→**50** →**40** →**30** →**20** →**10** →**OFF (bez prikaza na displeju)** →**SLEEP180...**

### *Napomena :*

Možete proveriti preostalo vreme do isključenja uređaja. Pritisnite SLEEP. Preostalo vreme se pojavljuje na displeju.

#### **• RDS,PTY - OPCIONO**

Za različite prikaze displeja RDS opcija.

# **12.VOLUME -/+**

Podešava jačinu zvuka na zvučnicima.

#### $13.$  • SKIP  $(A \triangleleft / \blacktriangleright )$

U toku reprodukcije, pritisnite SKIP (l◀◀ ili ▶▶I) da<br>biste prešli na sledeće poglavlje/numeru ili da biste se vratili na početak tekućeg poglavlja/numere. Pritisnite SKIP<sup>I</a></sup> dvaput kratko da biste se vratili korak nazad na prethodno poglavlje/numeru.

# $\cdot$  SCAN  $(\blacktriangleleft \land \blacktriangleright \blacktriangleright)$

U toku reprodukcije, pritiskajte SCAN  $(\blacktriangleleft \blacktriangleleft$  ili  $\blacktriangleright \blacktriangleright)$ više puta da biste izabrali traženu brzinu. DVD: u 5 koraka

(BB, BBB, BBBB, BBBBB, BBBBBB),  $($ 44, 444, 4444, 444444, 444444 $)$ Video CD: 4 koraka (BB, BBB, BBBB, BBBBB)  $\hat{b}$  (44, 4444, 44444)

WMA/MP3, Audio CD  $\blacktriangleleft$  (X2, X4, X8) ili

# $\blacktriangleright$   $(X2, X4, X8)$

**• SLOW**

U modu pauze, pritiskajte <l ili I da biste izabrali željenu brzinu.

# $DVD: \blacktriangleleft$  (1/2, 1/4, 1/8, 1/16) ili

 $\blacktriangleright$  (1/2, 1/4, 1/8, 1/16) Video CD :  $\blacksquare$  (1/2, 1/4, 1/8, 1/16)

#### **14.TITLE**

(Koristite dugme TITLE za prikaz ekrana naslova DVD video diskova.)

# **15. DISPLAY**

Možete prikazati na ekranu različite informacije o učitanom disku.

- 1.Pritisnite DISPLAY za prikazivanje različitih informacija o učitanom disku na ekranu. Prikazane stavke se razlikuju zavisno od tipa diska ili
- statusa puštanja. 2.Možete odabrati stavku pritiskanjem  $\triangle$  /  $\nabla$  i promeniti
- ili odabrati podešavanje pritiskanjem  $\blacktriangleleft / \blacktriangleright$ . - Title (Track) - Broj tekućeg naslova (ili numere)/uku-
- pan broj naslova (ili numera).
- Chapter Broj tekućeg poglavlja/Ukupan broj poglavlja.
- Time Proteklo vreme reprodukcije.
- Audio Odabrani audio jezik ili kanal.
- Subtitle Odabrani titl.
- Angle Odabrani ugao posmatranja/Ukupan broj uglova posmatranja.
- Sound Odabrani mod zvuka.

#### *Napomena : Napomena :*

Ako se ne pritisne nijedno dugme u roku od nekoliko sekundi, prikaz na ekranu nestaje.

#### **16. MUTE(** $\text{\o}$ )

Pritisnite MUTE da biste isključili ton vašeg uređaja. Možete isključiti ton vašeg uređaja u nekim slučajevima, na primer, da biste se javili na telefon.

## **Dodatne funkcije**

**Time Search (Pretraga po vremenu)**

# **DVD VCD DivX**

Da počnete emitovanje sa bilo kojeg odabranog vremena na disku:

- 1. Pritisnite **DISPLAY** tokom reprodukcije.
- 2. Pritiskajte  $\blacktriangle / \blacktriangledown$  da odaberete ikonu sata i pojavljuje se "--:--:--".
- 3. Unesite početno vreme u satima, minutima i sekundama sa leva na desno. Ako unesete pogrešne brojeve, pritisnite **CLEAR** da obrišete brojeve koje ste uneli.
- 4. Pritisnite **SELECT/ENTER** da potvrdite. Reprodukcija započinje od odabranog vremena.

#### **Screen Saver**

Screen Saver se pojavljuje kada ostavite uređaj u stop modu na duže od pet minuta.

#### **Last Scene Memory (Pamćenje poslednje scene) DVD**

Ovaj uređaj memoriše poslednju scenu sa poslednjeg diska kojeg ste gledali. Poslednja scena ostaje u memoriji čak i nakon što izvadite disk ili ugasite uređaj. Ako ubacite disk koji ima memorisanu scenu, ta scena automatski biva pozvana.

#### *Napomena : Napomena :*

Ovaj uređaj neće memorisati scenu sa diska ako ste ga ugasili pre nego što je disk počeo da se emituje.

#### **1.5 speed playback (ubrzana reprodukcija 1.5 puta)**

#### **DVD VCD MP3 WMA ACD**

Možete da slušate muziku ili da gledate film na većoj brzini. Brzina od 1.5 vam omogućava da gledate slike i slušate zvuk po većoj brzini od normalne.

- 1. Pritisnite **PLAY** za vreme normalne reprodukcije. Pojaviće se ekran na kome je sve brže 1.5 puta.
- 2. Da biste se vratili na normalnu reprodukciju, pritisnite PLAY.

#### **Izbor sistema**

Morate da odaberete odgovarajući sistem mod za vaš TV sistem. Ako se na displeju pojavi NO DISC, pritisnite i držite **PAUSE/STEP (**[]**)** na daljinskom upravljaču ili

**PLAY/PAUSE (**B/[] **)** na prednjem panelu u trajanju dužem od 5 sekundi da biste mogli da odaberete neki od sistema (PAL, NTSC ili AUTO).

- Kada izabrani sistem nije kompatibilan sa sistemom vašeg TV-a, možda neće biti prikazana normalna boja slike.

- NTSC: Izaberite kada je uređaj povezan sa NTSC-TV-om.
- **PAL:** Izaberite kada je uređaj povezan sa NTSC-TV-om.
- AUTO: Izaberite kada je uređaj povezan sa Multi sistem TV-om.

#### **Ugao kamere DVD**

Ako disk sadrži scene snimljene kamerom iz različitih uglova, možete menjati različite uglove u toku reprodukcije.

1. Pritisnite **DISPLAY**, a zatim pritiskajte  $\triangle$  /  $\nabla$  da biste izabrali ugao.

Broj mogućih uglova se pojavljuje na displeju.

2.Izaberite željeni ugao pritiskajući dugmad  $\blacktriangleleft / \blacktriangleright$ .

**SERBIAN**

# **Podešavanje**

# **Početna podešavanja**

Koristeći meni za podešavanje (setup menu), možete uraditi različita podešavanja kao npr. na slici i zvuku. Možete između ostalog podesiti jezik na titlu i meniju za podešavanje. Za detalje o svakoj stavci na meniju za podešavanje, vidite stranice 8 - 9.

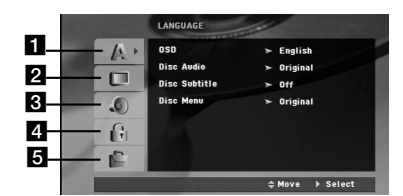

## **Da prikažete meni i izaœete iz njega:**

Pritisnite **SETUP** da prikažete meni. Kratak pritisak na SETUP će vas vratiti na početni ekran.

**Da odete na sledeći nivo: Pritisnite**  $\blacktriangleright$ **Da se vratite na prethodni nivo:** Pritisnite b.

#### **GLAVNE OPERACIJE**

- 1. Pritisnite SETUP. Pojavljuje se SETUP meni (meni za podešavanje).
- 2. Koristite  $\triangle$  /  $\nabla$  da odaberete željenu opciju, a onda pritisnite B da odete na drugi nivo. Na ekranu se pojavljuje trenutno podešavanje za odabranu stavku, kao i alternativna podešavanja.
- 3. Koristite ▲ / ▼ da odaberete drugu željenu opciju, a onda pritisnite  $\blacktriangleright$  da odete na treći nivo.
- 4. Koristite ▲ / ▼ da odaberete željeno podešavanje, a onda pritisnite SELECT/ENTER da potvrdite izbor. Neke stavke zahtevaju dodatne korake.
- 5. Pritisnite SETUP ili PLAY da izadete iz menija za podešavanje (Setup menu).

# 1 **JEZIK**

# **OSD**

**8**

Odaberite jezik za meni za podešavanje (setup menu) i displej na ekranu (on-screen display - OSD).

#### **Disc Audio / Subtitle / Menu**

Odaberite jezik koji želite za audio traku (audio disk), titlove i meni diska.

- **Original**  Odnosi se na originalni jezik na kojem je disk snimljen.
- **Other** Da biste odabrali neki drugi jezik, pritiskajte numerisanu dugmad, a onda i **SELECT/ENTER** da biste uneli odgovarajući četvorocifreni broj koji odgovara listi jezičkih kodova sa strane 14. Ako unesete pogrešan jezički kod, pritisnite **CLEAR**.

# 2 **DISPLEJ**

# **TV Aspekt**

**4:3 –** Odaberite kada je priključen standardni 4:3 TV.

**16:9 –** Odaberite kada je priključen široki 16:9 TV.

#### **Display Mode**

Podešavanje displej moda radi samo kada je mod TV aspekta podešen na "4:3".

**Letterbox –** Prikazuje široku sliku sa trakama na gornjem i donjem delu ekrana.

**Panscan –** Automatski prikazuje široku sliku na celom ekranu i odseca delove koji se ne uklapaju.

### 3 **Audio**

Svaki DVD disk ima raznovrsne opcije audio izlaza. Podesite AUDIO opcije vašeg uređaja u skladu sa vrstom audio sistema koji koristite.

#### **Da prikažete meni i izaœete iz njega:**

Pritisnite **SETUP** da prikažete meni. Kratak pritisak na SETUP će vas vratiti na početni ekran.

#### **Kontrola dinamičkog opsega (DRC)**

Sa DVD formatom možete čuti zvučnu traku u najtačnijoj i najrealističnijoj prezentaciji zahvaljujući digitalnoj audio tehnologiji. Međutim, možda ćete želeti da kompresujete dinamički opseg audio izlaza (razlika između najglasnijih i najtiših zvukova). Onda možete slušati tiši zvuk na filmu, a da ne izgubite jasnoću zvuka. Podesite DRC na ON za ovaj efekat.

\*1: Samo Dolby Digital

#### **Vocal**

Podesite Vocal na ON samo kada emitujete višekanalni karaoke DVD. Karaoke kanali na disku će se pomešati u normalan stereo zvuk.

#### 4 **LOCK (roditeljska kontrola) Rating**

Blokira reprodukciju DVD-ja koji ima ocenu sadržaja. Nisu svi diskovi ocenjeni.

- 1. Odaberite "Rating" na LOCK meniju, a onda pritisnite ▶.
- 2. Da biste pristupili opcijama LOCK, morate da unesete šifru koju ste smislili. Ako još niste uneli šifru, to će biti zatraženo da učinite.

Unesite šifru i pritisnite **SELECT/ENTER**. Unesite je još jednom i pritisnite **SELECT/ENTER** da biste je potvrdili. Ako napravite neku grešku prilikom ukucavanja, pre nego što pritisnete **SELECT/ENTER**, idite na **CLEAR** da biste obrisali.

- 3. Odaberite rejting od 1 do 8 koristeći  $\blacktriangle$  /  $\nabla$  dugmad. **Rating 1-8:** Rejting jedan (1) ima najviše ograničenja, a rejting osam (8) ima najmanje ograničenja. **Unlock:** Ako odaberete unlock (otključano), roditeljska kontrola nije aktivna i disk se emituje u celosti.
- 4. Pritisnite **SELECT/ENTER** da potvrdite vaš izbor rejtinga, a onda pritisnite **SETUP** da izaœete iz menija.

# **Password**

Možete da unesete ili promenite šifru.

- 1. Selektujte Password (šifru) na LOCK meniju, a zatim pritisnite  $\blacktriangleright$
- 2. Sledite korak 2 kao što je opisano gore (Rating Oceniivanie).

Da biste promenili šifru, pritisnite **SELECT/ENTER** kada je opcija ''Change'' naglašena. Unesite šifru, a zatim pritisnite **SELECT/ENTER**. Unesite je ponovo i pritisnite **SELECT/ENTER** da potvrdite svoju novu šifru.

3. Pritisnite **SETUP** da biste izašli iz menija.

#### *Ako ste zaboravili šifru*

Ako ste zaboravili šifru, možete da je obrišete na sledeći način:

- 1. Pritisnite **SETUP** meni da bi se prikazao Setup meni.
- 2. Unesite 6-cifreni broj ''210499'' i pritisnite **SELECT/ENTER**. Šifra se briše.

# **Area code (Kod oblasti)**

Unesite kod oblasti čiji su standardi korišćeni za ocenu DVD video diska, na osnovu spiska sa strane 14.

- 1. Odaberite "Area Code" na LOCK meniju, a onda pritisnite  $\blacktriangleright$
- 2. Sledite korak 2 kao što je prikazano na levoj strani (Rating - Ocenjivanje).
- 3. Odaberite prvi broj koristeći dugmad  $\blacktriangle / \blacktriangledown$ .
- 4. Pritisnite  $\blacktriangleright$  i odaberite drugi karakter koristeći dugmiće  $\blacktriangle$  /  $\blacktriangledown$
- 5. Pritisnite **SELECT/ENTER** da biste potvrdili izbor koda za određenu oblast.

# 5 **OTHERS**

**PBC** Podesite kontrolu plejbeka (PBC) na On ili Off. **On:** Video CD-ovi sa PBC se emituju u skladu sa PBC.

**Off:** Video CD-ovi sa PBC se emituju isto kao audio CD-ovi.

#### **DivX(R) Registracija**

Mi vam obezbeđujemo DivX® VOD (Video On Demand) registracioni kod koji vam dozvoljava da iznajmljujete i kupujete video snimke koristeći DivX® VOD servis. Za više informacija, posetite sajt www.divx.com/vod.

- 1. Odaberite opciju "DivX(R) VOD", a zatim pritisnite B.
- 2. Pritisnite **SELECT/ENTER** dok je selektovano "Select" i pojaviće se registracijski kod. Koristite registracioni kod da biste kupili ili iznajmili

video snimke od DivX® VOD servisa na www.divx.com/vod. Pratite instrukcije i preuzmite video na disk za reprodukciju na ovom uređaju.

# 3. Pritisnite **SELECT/ENTER** za izlaz.

*Napomena : Napomena :* Svi preuzeti video snimci sa DivX® VOD mogu se puštati samo na ovom uređaju.

# **Reprodukcija Audio CD-a ili MP3/WMA/JPG/DivX fajla**

# **Reprodukcija Audio CD-a ili MP3/WMA fajla**

Na ovom uređaju se mogu puštati snimljeni Audio CD-ovi ili MP3/WMA fajlovi.

#### **MP3/ WMA/ Audio CD**

Čim ubacite snimljene MP3/WMA fajlove ili Audio CD, pojavljuje se meni na TV ekranu.

Pritiskajte  $\blacktriangle$  /  $\nabla$  da biste odabrali track/fajl, a zatim pritisnite PLAY ili **SELECT/ENTER** i reprodukcija počinje. Možete koristiti različite funkcije reprodukcije. Pogledajte na strani sa daljinskim upravljačem.

#### **ID3 TAG**

Kada puštate fajl koji sadrži informacije kao što su naslovi pesama, to onda možete da vidite pritiskom na DISPLAY. [ Song, Artist, Album, Genre, Comment ]

# *Savet:*

- Pritisnite MENU da biste prešli na sledeću stranu.
- Na CD-u sa MP3/WMA i JPEG možete prebaciti sa MP3/WMA na JPEG. Pritisnite TITLE, i MUSIC ili PHOTO reč na vrhu menija se osvetli.

**9**

**SERBIAN**

**SERBIAN** 

# **Programiranje reprodukcije**

Funkcija programa vam omogućava da memorišete vaše omiljene pesme sa bilo kog diska u memoriji uređaja. Program može da sadrži 300 pesama.

- 1. Ubacite disk.
- Audio CD i MP3/WMA diskovi:
- 2. Izaberite numeru sa liste "List", a zatim pritisnite **PROG./MEMO.** Ili izaberite ikonicu " $\mathbf{A}$  + (Add)" a zatim pritisnite **SELECT/ENTER** da biste smestili numeru na listu "Program". Ponovite postupak da biste dodali jos numera na listu.
- *Napomena: Napomena:* Možete dodati sve numere sa diska. Izaberite

#### ikonicu "<sup>n</sup>n→ (Add All)" a zatim pritisnite **SELECT/ENTER**.

- 3. Izaberite numeru koju želite da pustite sa programirane liste. Pritisnite MENU da biste prešli na sledeću stranu.
- 4. Pritisnite PLAY ili **SELECT/ENTER** da biste startovali reprodukciju. Ona počinje po redosledu koji ste isprogramirali. Reprodukcija se završava kada sve pesme sa liste prođu jednom.
- 5. Da biste nastavili normalnu reprodukciju posle programirane reprodukcije, izaberite neku numeru sa AUDIO CD (ili MP3/WMA) liste i pritisnite **PLAY**.

#### **Ponavljanje isprogramirane liste**

- 1. Pritisnite REPEAT u toku reprodukcije diska. Pojavljuje se ikonica ponavljanja.
- 2. Pritisnite REPEAT da biste izabrali željeni mod ponavljanja.
	- TRACK: ponavlja tekuću numeru.
	- ALL: ponavlja sve pesme sa programirane liste.
	- Off (nema prikaz): nema ponavljanja.

#### **Brisanje numere sa programske liste**

- 1. Koristite ▲ ▼ da biste izabrali numeru koju želite da obrišete sa Program liste.
- 2. Pritisnite **CLEAR**. Alternativno, izaberite ikonicu " (Delete)" a zatim pritisnite **SELECT/ENTER** da biste obrisali numeru sa liste Program. Ponovite postupak da biste obrisali i ostale numere sa liste.

#### **Brisanje kompletne programske liste**

Koristite strelice  $\blacktriangle$  /  $\nabla$  da biste selektovali "  $n\mathbb{E}(\text{Del all})$ " a zatim pritisnite **SELECT/ENTER**.

*Napomena: Napomena:* Programi se takoœe brišu kada se izvadi disk.

# **Pregledanje JPEG fajla**

Na ovom uređaju se mogu puštati diskovi sa JPEG fajlovima. Pre reprodukcije JPEG snimaka, pročitajte napomene o JPEG snimcima na strani 16.

- 1. Ubacite disk i zatvorite držač. PHOTO meni se pojavljuje na TV ekranu.
- 2. Pritisnite  $\triangle$  /  $\nabla$  da odaberete folder, a onda pritisnite **SELECT/ENTER**. Pojavljuje se spisak fajlova u folderu. Ako ste u fajl listi i želite da se vratite na prethodnu Folder listu, koristite dugmiće  $\blacktriangle$  /  $\nabla$  na dalijnskom upravljaču da biste označili  $\Box$  i pritisnite **SELECT/ENTER**.
- 3. Ako želite da vidite određeni fajl, pritiskajte ▲ / ▼ da biste označili fajl i pritisnite SELECT/ENTER ili PLAY. U toku pregledanja fajla, možete pritisnuti STOP**(**x**)** da biste se vratili na prethodni meni (JPEG meni).

#### *Savet*

- Postoje četiri opcije brzine prikazivanja slajdova :  $>$  (sporo),  $\gg$  (normalno),  $\gg$  (brzo) i II (iskliučeno). Koristite $\blacktriangle/\blacktriangledown/\blacktriangle/\blacktriangleright$ da označite Brzinu. Zatim, koristite b / B da biste odabrali opciju koju želite da koristite, pa pritisnite **SELECT/ENTER**.
- Ako podesite brzinu na Off, onda slajd nije aktivan.

#### **Prikazivanje slajdova**

Koristite  $\blacktriangle \blacktriangledown \blacktriangle \blacktriangleright$  da osvetlite  $\blacksquare$  (prikazivanje slajdova), a onda pritisnite **SELECT/ENTER**.

#### **Zamrznuta slika**

- 1. Pritisnite **PAUSE/STEP** tokom prikazivanja slajdova. Uređaj će ući u mod PAUZE.
- 2. Da se vratite na prikazivanje slajdova, pritisnite PLAY ili pritisnite **PAUSE/STEP** još jedanput.

#### **Prelazak na drugi fajl**

Pritisnite SKIP ( $\blacktriangleleft$ ili  $\blacktriangleright$ ) ili jedanput dok gledate sliku da pređete na sledeći ili prethodni fajl.

# **Rotiranje slike**

Pritisnite  $\triangle$  / $\nabla$  / $\triangle$  / $\triangleright$  tokom prikazivanja slike da je rotirate u smeru kretanja kazaljke na satu ili u suprotnom smeru. **Zumiranje**

Svaki put kada pritisnete ZOOM podešavanja se menjaju prema sledećem redosledu.

Zoom on  $\longleftrightarrow$  Zoom off

Pritiskajte  $\blacktriangle$ ,  $\blacktriangleright$  ili  $\blacktriangleright$  da biste povećali sliku. Pritiskajte  $\nabla$ ,  $\blacktriangleleft$  ili $\blacktriangleleft$  da biste smanjili sliku.

# **Gledanje DivX Movie fajla**

Koristeći ovaj DVD/CD uređaj možete puštati DivX diskove.

- 1. Ubacite disk i zatvorite držač. MOVIE meni se pojavljuje na TV ekranu.
- 2. Pritisnite  $\blacktriangle / \blacktriangledown$  da odaberete folder, a onda pritisnite **SELECT/ENTER**. Pojavljuje se spisak fajlova u folderu. Ako ste u fajl listi i želite da se vratite na prethodnu Folder listu, koristite dugmiće  $\blacktriangle$  /  $\nabla$  na daljinskom upravljaču da biste označili i i pritisnite **SELECT/ENTER**.
- 3. Ako želite da vidite određeni fajl, pritiskajte v / V da biste označili fajl i pritisnite **SELECT/ENTER** ili PLAY.
- 4. Pritisnite STOP**(**x**)** da biste izašli.

#### *Savet*

- Pritisnite MENU da biste prešli na sledeću stranu.
- Na CD-u sa MP3/WMA, JPEG i MOVIE fajlovima, možete međusobno da prelazite sa menija MUSIC, PHOTO i MOVIE. Pritiskajte TITLE i reč MUSIC, PHOTO i MOVIE su naglašeni na vrhu menija.

# **Tajmer funkcija**

# **Podešavanje sata**

- 1 **Pritisnite CLOCK.**
- 2 **Izaberite 24-časovni ili 12-časovni sistem računanja** vremena pritiskajući **144 DD** na prednjem panelu.
- 3 **Pritisnite SET(**x **) da biste potvrdili izabrani sistem za tačno vreme.**
- 4 **Koristite** . > **na prednjem panelu da biste** tačno podesili sate, a zatim pritisnite SET(■).
- 5. **Koristite** . > **na prednjem panelu da biste tačno podesili minute, a zatim pritisnite SET(**x**).**
- 6. **Pritisnite CLOCK u bilo kom trenutku da bi ste dobili prikaz vremena u trajanju od oko 5 sekundi.**

*Napomena : Napomena :* Ako želite da resetujete sat, pritisnite i zadržite CLOCK duže od 2 sekunde.

# **Tajmer funkcija**

Pomoću funkcije TIMER možete da uključujete i isključujete CD, USB i radio prijem i sve to u željeno vreme.

- 1. Pritisnite CLOCK da bi proverili trenutno vreme. (Ako ne podesite časovnik, funkcija tajmera ne radi.)
- 2. Pritisnite TIMER da bi ušli u mod podešavanja tajmera. Ako želite da promenite prethodno memorisano podešavanje TIMER-a, pritisnite i zadržite TIMER duže od 2 sekunde. (Ako želite da proverite prethodno memorisano podešavanje tajmera, pritisnite na kratko dugme TIMER.) - Na displeju se prikazuju prethodno memorisano vreme uključivanja tajmera i indikator tajmera

#### *Napomena : Napomena :*

- Pre puštanja DivX fajla obavezno svaki put selektujte mod ''SUBTITLE ON'' pritiskom na fajl titla.
- Kada ima dva ili više titla za neki fajl, onda je dostupan samo originalan titl.
- Ne možete da podešavate mod zvuka ako je pušten DivX fajl.
- Naziv fajla DivX titla mora da se identifikuje sa nazivom DivX fajla da bi se prikazao na ovom uređaju

#### **Napomena u vezi prikazivanja DivX titla**

Ako se titl ne prikaže ispravno za vreme reprodukcije, pritisnite i držite SUBTITLE oko 3 sekunde, a zatim ponovo pritiskajte SUBTITLE da biste selektovali neki drugi jezički kod sve dok se titl ne prikaže ispravno.

- 3. Svaka od funkcija (TUNER  $\rightarrow$  DVD  $\rightarrow$  USB ) svetli na displeju po redu. Kada trepće željena funkcija, pritisnite **SET(**x**)**.
- 4. a. Kada selektujete funkciju TUNER, odaberite prethodno memorisani preset broj pritiskom na  $\blacktriangleright$  >> prednjem panelu, a zatim pritisnite **SET(**x**)**.
	- b. Kada odaberete **DVD**, **USB** funkciju, - Indikator 'ON TIME' prikazuje se oko 0.5 sekundi na displeju, a onda nestaje.
- 5. Podesite vreme uključivanja u časovima pritiskajući  $\blacktriangleright$  $\blacktriangleright$  na prednjem panelu i pritisnite **SET(** $\blacktriangleright$ ).
- 6. Podesite vreme uključivanja u minutima pritiskajući  $\blacktriangleright$  $\blacktriangleright$  na prednjem panelu i pritisnite **SET(x**). - Indikator 'OFF TIME' prikazuje se oko 0.5 sekundi na displeju, a onda nestaje.
- 7. Saglasno sa koracima 5 i 6, postavite sate/minute za isključivanje.
- 8. Podesite nivo zvuka pritiskajući  $\blacktriangleleft \blacktriangleright \blacktriangleright$ l na prednjem panelu i pritisnite **SET(**x**)**.
- 9. Isključite sistem.
- Izabrana funkcija se automatski uključuje i isključuje u podešeno vreme.

# **Da bi isključili ili proverili tajmer**

Svakim novim pritiskom na dugme **TIMER** birate podešavanje tajmera ili ga otkazujete. Možete takođe proveriti stanje podešenog tajmera. Da biste aktivirali ili proverili tajmer, pritisnite dugme

**TIMER** tako da se na displeju pojavi " $\oplus$ ".

Da biste otkazali TIMER, pritiskajte dugme **TIMER** tako da "<sup>O"</sup> nestane sa displeja.

#### *Napomena: Napomena:*

- Ako u uređaj ubacite DVD, VCD ili DivX, osim audio CD/MP3/WMA, funkcija tajmera će raditi do TUNER.
- Ova operacija nije podržana kod čitača kartica multi card reader.

# **TUNER**

# **Podešavanje radio stanica**

Možete da postavite do 50 stanica za FM i AM (opciono) (MW). Pre postavljanja, obavezno smanjite jačinu zvuka.

- 1. Pritisnite **TUNER/BAND** da biste odabrali frekvenciju koju želite (AM ili FM).
- 2. Odaberite stanicu koju želite pritiskom na **TUN.** -/+  $(4/b)$ 
	- **Automatsko podešavanje**

- Pritisnite **TUN.** -/+ **(**b/B**)** na duže od 0.5 sekunde. Skaniranje se zaustavlja kada se uređaj podesi na stanicu.

# **Ručno podešavanje**

- Pritiskajte **TUN.** -/+  $(\blacktriangleleft/\blacktriangleright)$  kratko. 3. Pritisnite **PROG./MEMO.**.

Izabrani broj će treperiti na prozoru displeja.

4. Pritiskajte **PRESET -/+ (**v**/**V**)** da biste izabrali memorisani broj po želji.

- 5. Pritisnite ponovo **PROG./ MEMO.**. Stanica je memorisana.
- 6. Ponovite korake od 1 (ili 2) do 5 da podesite ostale stanice.

#### **Da izbrišete sve upamćene stanice**

Pritisnite i držite **PROG./ MEMO.** oko dve sekunde, i na displeju se pojavljuje "CLEAR", i ponovnim pritiskom na **PROG./ MEMO.** brišu se sve stanice.

#### **Za Vašu informaciju**

Ako su već sve stanice unešene, na trenutak će se pojaviti poruka ''FULL'' i svetleće pritisnuti broj. Da promenite podešeni broj sledite korake 4-5.

## **Da izaberete podešene stanice**

**Pritisnite i držite <b>PRESET-/+** ( $\blacktriangle$ / $\nabla$ ) sve dok se željeni memorisani broj ne pojavi ili ga pritiskajte više puta.

# **Slušanje radija**

- 1. Pritisnite **TUNER/BAND** da biste odabrali frekvenciju koju želite (AM (opciono) ili FM). Poslednja primljena stanica se podešava.
- 2. Pritiskajte **PRESET-/+** ( $\triangle$ / $\nabla$ ) da biste selektovali memorisanu stanicu koju želite. - Svaki put kad pritisnete to dugme, uređaj će se
	- podešavati na sledeću stanicu.
- 3. Podesite zvuk pritiskajući **VOLUME (**-/+**)**.

# **Da isključite radio**

Pritisnite ( $\circ$ ) **POWER** da bi isključili uređaj ili izabrali drugi mod (DVD/CD, USB, PORTABLE, AM (opciono)/FM).

# **RDS funkcija - Opciono**

Ovaj proizvod je opremljen sa RDS (Sistem Radio Podataka) koji donosi širi spektar informacija na FM radiju. Sada u upotrebi u mnogim zemljama, RDS je sistem za emitovanje identifikacionog signala stanice ili mrežnih informacija, opisa programa stanice ili specifičnog izbora muzike i tačnog vremena.

## **RDS biranje stanice**

Kada ste odabrali neku FM stanicu i ona sadrži RDS podatke, radio će automatski pokazati na displeju ime te stanice, a RDS indikator će zasvetleti na displeju kao i indikatori za prepoznavanje programa RDS usluga (PS), vrste programa (PTY), Radio Tekst (RT) i Sat (CT) ukoliko se emituju sa odabrane stanice.

# **Opcije na RDS displeju**

RDS sistem može da emituje raznovrsne informacije pored početnog identifikacionog signala stanice koji se pojavi kada odaberemo tu stanicu. Pri normalnom radu RDS sistema, na displeju će pisati ime stanice ili mreže. Pritiskom na RDS na daljinskom upravljaču omogućava se prolazak ciklusa kroz različite tipove podataka po sledećem redosledu:

## $(PS \rightarrow FREQUENCY \rightarrow PTY \rightarrow RT \rightarrow CT)$

- **PS (ime programske usluge)** Ime kanala se pokaže na displeju
- **PTY (prepoznavanje tipa programa)** Vrsta programa piše na displeju.
- **RT (prepoznavanje radio teksta) -** Ime radio teksta piše na dipleju.
- **CT (sat kontrolisan od strane kanala)** Omogućava aparatu da primi tačno vreme i pokaže ga na displeju.

#### *Napomena : Napomena :*

Neke RDS stanice možda neće uključiti neke od ovih dodatnih funkcija. Ako se željeni podaci ne emituju, na displeju će pisati **PTY NONE, RT NONE, CT NONE** ili **PS NONE**.

## **Traženje programa (PTY)**

Najveća korist od RDS funkcije je mogućnost da prikaže vrstu programa koja se emituje koristeći PTY kodove. Sledeća lista pokazuje skraćenice koje se koriste da bi prikazale svaku vrstu programa, zajedno sa PTY kodom.

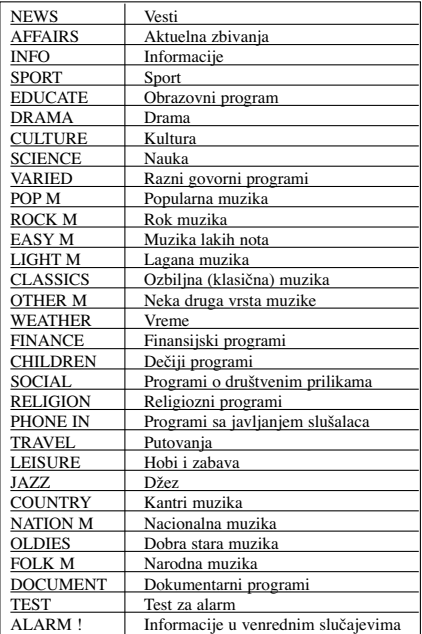

Možete tražiti određeni PTY koristeći sledeće korake:

- 1. Pritisnite TUNER/BAND da biste selektovali FM mod.
- 2. Pritisnite PTY na daljinskom upravljaču i na displeju će se prikazati poslednji PTY koji je korišćen.
- 3. Pritiskajte PTY da biste selektovali željeni PTY.
- 4. Kada je PTY selektovan, pritisnite TUN (-/+). Uređaj će automatski ići u mod automatskog pretraživanja. Kada se podesi stanica, pretraživanje se zaustavlja.

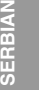

# **Reference**

 $\equiv$ 

# **Kodovi jezika**

Koristite ovu listu da unesete željeni jezik za sledeća početna podešavanja: Disc Audio, Disc Subtitle, Disc Menu.

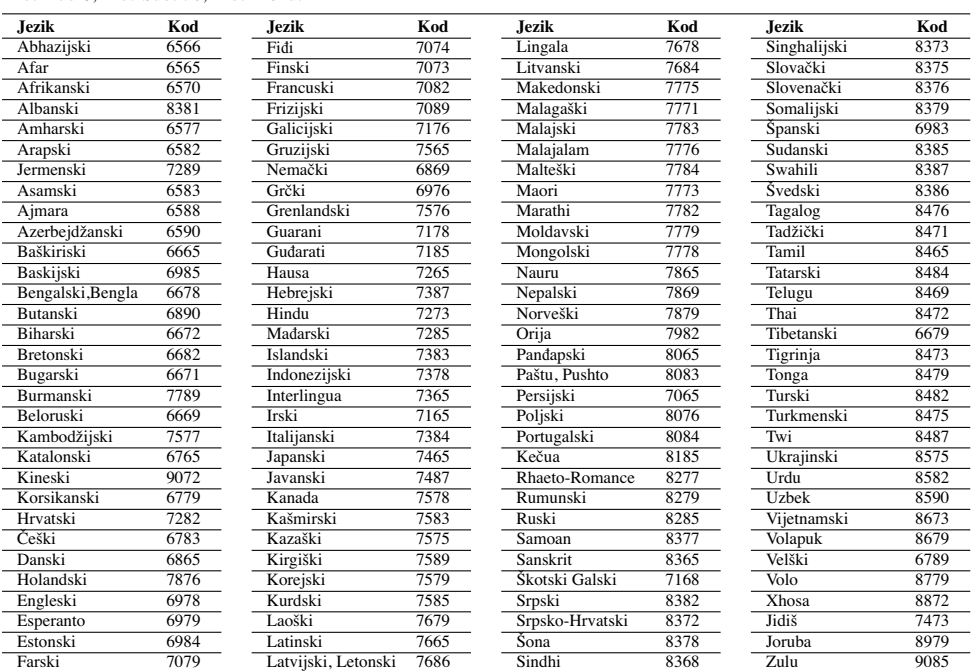

 $\overline{\phantom{a}}$ 

 $\mathbb{R}^{\mathbb{Z}}$ 

# **Kodovi regiona**

Pronaœite kod regiona na sledećem spisku.

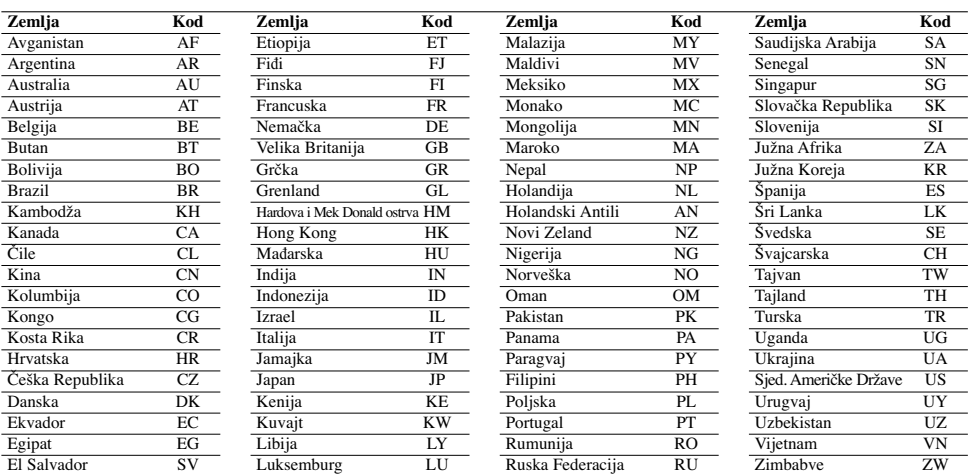

 $\overline{\phantom{a}}$ 

# **Pronalaženje problema**

 $\frac{1}{2}$ 

 $\frac{1}{\sqrt{2}}$ 

Pre kontaktiranja servisa proverite u sledećoj tabeli šta bi mogao biti uzrok problema.

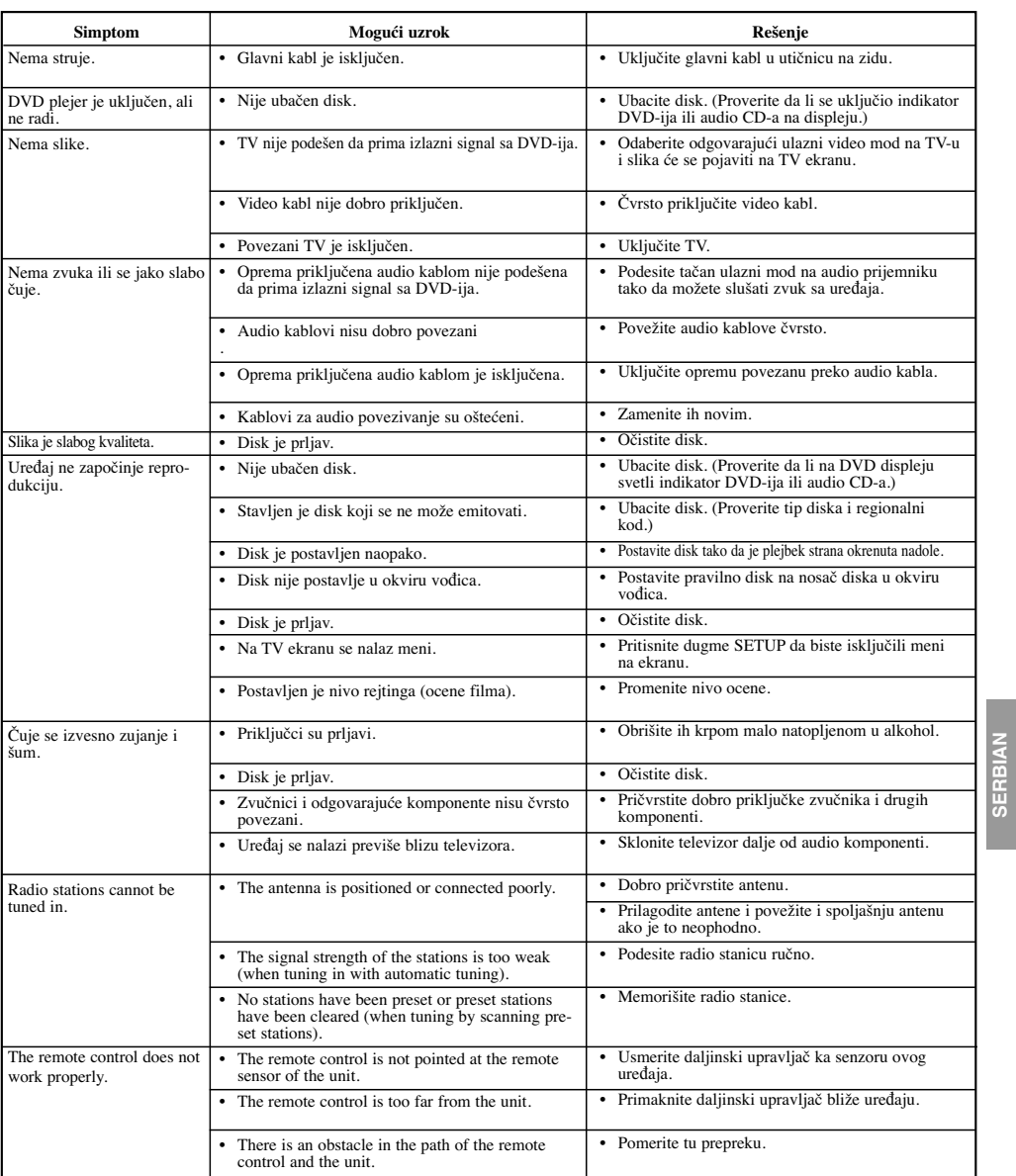

 $\mathbb{L}$ 

**SERBIAN**

**15**

 $\sqrt{2}$ 

## **Kompatibilnost MP3/WMA diskova sa ovim plejerom je ograničena na sledeći način:**

- Frekvencija odmeravanja: u opsegu 32 48 kHz (MP3), i u opsegu 24 - 48kHz (WMA)
- Bit rate: u opsegu 32 320kbps (MP3), 40 192kbps (WMA)
- Fajl ekstenzija: ".mp3" /".wma"
- Fizički format CD-ROM-a: ISO 9660.
- Preporučujemo da koristite Easy-CD Creator, koji kreira ISO 9660 sistem fajlova.
- Ukupan broj karaktera u imenu fajla: maksimalno 8 slova (i mora sadržavati .mp3 ili .wma nastavak).
- Imena ne treba da sadrže specijalne simbole kao što su / ?  $* : < > 1$  itd.
- Ukupan broj fajlova na disku treba da bude manji od 999 fajlova.

**Potrošači treba da znaju da je potrebna dozvola da bi se skinuo MP3/WMA fajl i muzika sa interneta. Naša kompanija nema pravo da vam da tu dozvolu. Dozvolu treba uvek da tražite od vlasnika autorskih prava.**

#### **Kompatibilnost JPEG diska sa ovim plejerom je ograničena na sledeći način:**

• Veličina slike fajla: preporučeno manje od 2M piksela (2760x2048 piksela) (Prikaz većih fajlova od 2M piksela može trajati duže)

• Maksimalan broj fajlova: ispod 999.

## • Neki diskovi mogu biti nekompatibilni zbog različitog formata snimanja ili stanja diska.

• Fajl ekstenzija: ".jpg"

#### **Kompatibilnost DivX diskova sa ovim plejerom je ograničena na sledeći način:**

- Moguće rezolucije: u granicama 800x600 (širina x visina) piksela.
- Naziv titla na DivX disku može da ima do 45 karaktera.
- Ako u DivX fajlu ima nekog koda koji ne može da se prikaže, možda će se on prikazati na displeju putem  $\alpha$ znake " $\Box$
- **Brzina izmene kadrova: manja od 30 fps**
- **Ako je video ili audio fajl prazan, to znači da nije ni snimljen kako treba.**
- **DivX fajlovi koji se mogu puštati:** ".avi ", ".mpg ", ".mpeg ", ".divx
- **Mogući formati prevoda:** SubRip(\*.srt/\*.txt), SAMI(\*.smi), SubStation Alpha(\*.ssa/\*.txt), MicroDVD(\*.sub/\*.txt), SubViewer 2.0(\*.sub/\*.txt), VobSub(\*.sub)
- **Kodek formati koji se mogu puštati:** "DIVX3.xx ", "DIVX4.xx ", "DIVX5.xx ", "MP43 ", "3IVX ".
- **Audio formati koji se mogu puštati:** "AC3 ", "PCM ", "MP3 ", "WMA ".
- **•** Frekvencija odmeravanja: u opsegu 32 48 kHz (MP3), i u opsegu 24 - 48kHz (WMA)
- **•** Bit rate: u opsegu 32 320kbps (MP3), 40 192kbps (WMA)

# **Specifikacije**

**OPŠTE** Napajanje Vidi na nalepnici Potrošnja<br>
Neto težina 1.5 kg<br>
Spoljašnje dimenzije (šxvxd) 150 X 150 X 205 mm Neto težina Spoljašnje dimenzije (šxvxd) **Tjuner/Pojačavač** FM Frekvencijski opseg 87.5 - 108.0 MHz ili 65 -74 MHz, 87.5 -108.0 MHz Srednja frekvencija 10.7 MHz Odnos signal/šum 60/55 dB (Mono/Stereo) Frekvencijski odziv 140 - 10000 Hz AM (optional) Frekvencijski opseg 522 - 1620 kHz or 520 - 1720 kHz Srednja frekvencija 450 kHz Odnos signal/šum 30 dB Frekvencijski odziv 140 - 1800 Hz Izlazna snaga Prednja: 5 W + 5 W (6Ω, THD 10 %)<br> Frekvencijski odziv $30$  - 20000 Hz Frekvencijski odziv 30 - 20<br>Odnos signal/šum 375 dB Odnos signal/šum **ZVUČNICI** Naziv zvučnika (L/R) XBS12V Tip Bass Reflex1Way 1Speaker Impedansa 6 Ω<br>Dimenziie (šxvxd) 150 X 150 X  $150$  X  $150$  X  $150$  mm Neto težina 1.05 kg

#### **Dizajn i specifikacije su predmet promene bez prethodnog upozorenja.**